## **Julkaisuhaku Jukurissa**

Jukuria voi selailla oikeaan palkkiin listatuilla lajitteluilla. Voit mm. hakea vain tietyn julkaisutyypin viitteitä valitsemalla haluamasi listan Julkaisutyypeistä. Pääset aina takaisin alkuun klikkaamalla Jukuri etusivu -painiketta.

Osaan viitteistä liittyy tiedosto, joka sisältää itse julkaisun. Nämä viitteet tunnistat siitä, että niiden yhteydessä on kuva julkaisun kannesta. Viitteet, joihin ei liity tiedostoa tunnistat siitä, että niiden vieressä on harmaa Luken logo. Myös näistä viitteistä saatat kuitenkin löytää linkin itse julkaisuun klikkaamalla viitteen auki.

## **Luken sarjat**

Löydät linkit Luken sarjoihin avaamalla kokoelman Luonnonvarakeskuksen julkaisut.

Lukea edeltäneiden organisaatioiden sarjat löydät kokoelmasta Luonnonvarakeskusta edeltävien organisaatioiden sarjat.

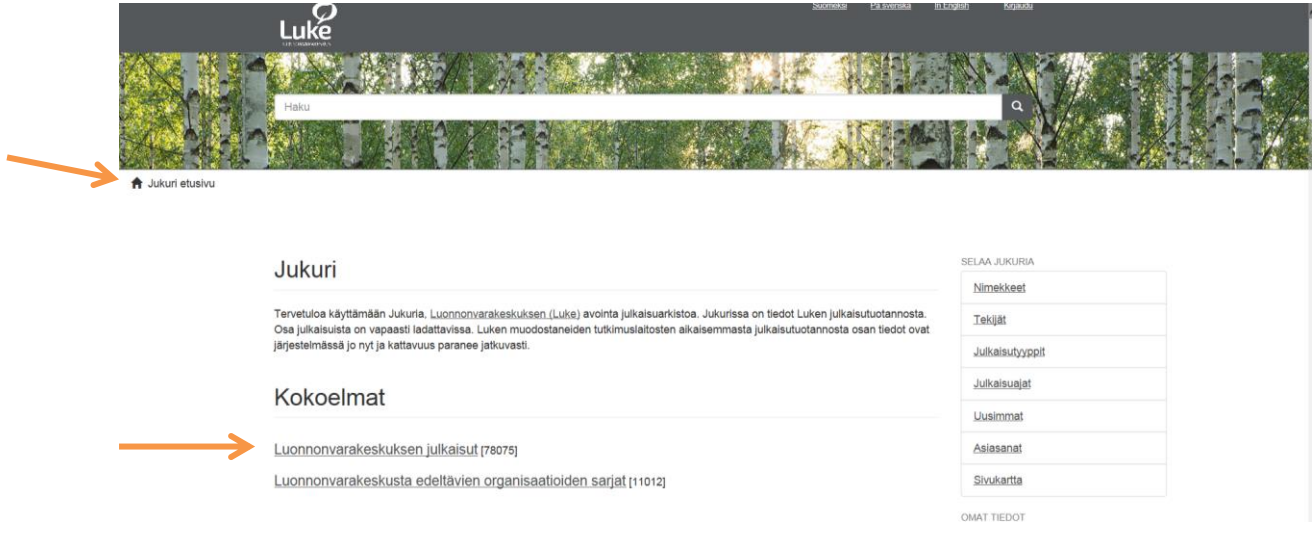

#### **Pikahaku**

Voit tehdä pikahaun kirjoittamalla hakusanan tai -sanat sivun yläreunassa olevaan hakukenttään ja painamalla suurennuslasi-painiketta. Näin saat listan kaikista viitteistä, jotka sisältävät hakusanasi. Huomaa, että kun olet tehnyt haun, hakusana siirtyy alempaan hakukenttään.

Voit myös siirtyä suoraan tarkennettuun hakuun klikkaamalla sivun ylälaidassa olevaa suurennuslasipainiketta. Näin saat esille haun rajaamismahdollisuudet.

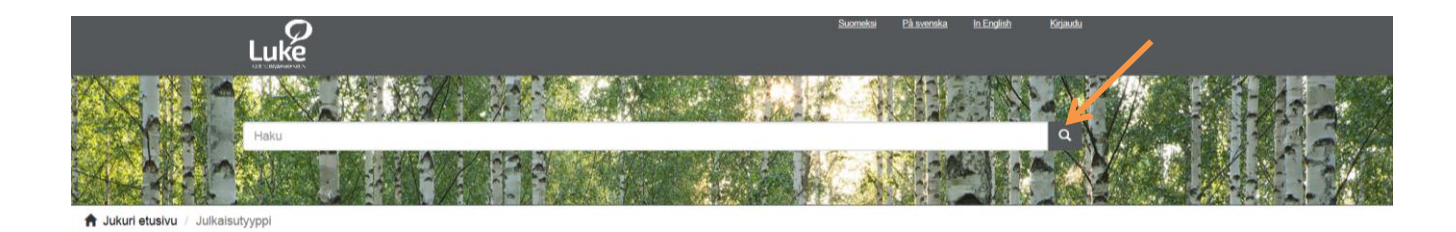

# **Tarkennettu haku**

Kun haluat rajata tai tarkentaa tekemääsi hakua, klikkaa alemman hakukentän alla olevaa Tarkennettu haku -tekstiä. Saat esille kenttiä, joilla voit rajata hakutulostasi. Valitse vasemmanpuoleiseen kenttään ominaisuus, jolla haluat rajata hakua, esimerkiksi Kieli. Oikeanpuoleiseen kenttään kirjoitat rajauksen, tässä tapauksessa kielen kolmikirjaimisena lyhenteenä. Suorita tarkennettu haku painamalla Käytä-painiketta. Voit tarkentaa hakuasi edelleen lisäämällä Plus-painikkeesta uuden rajausehdon.

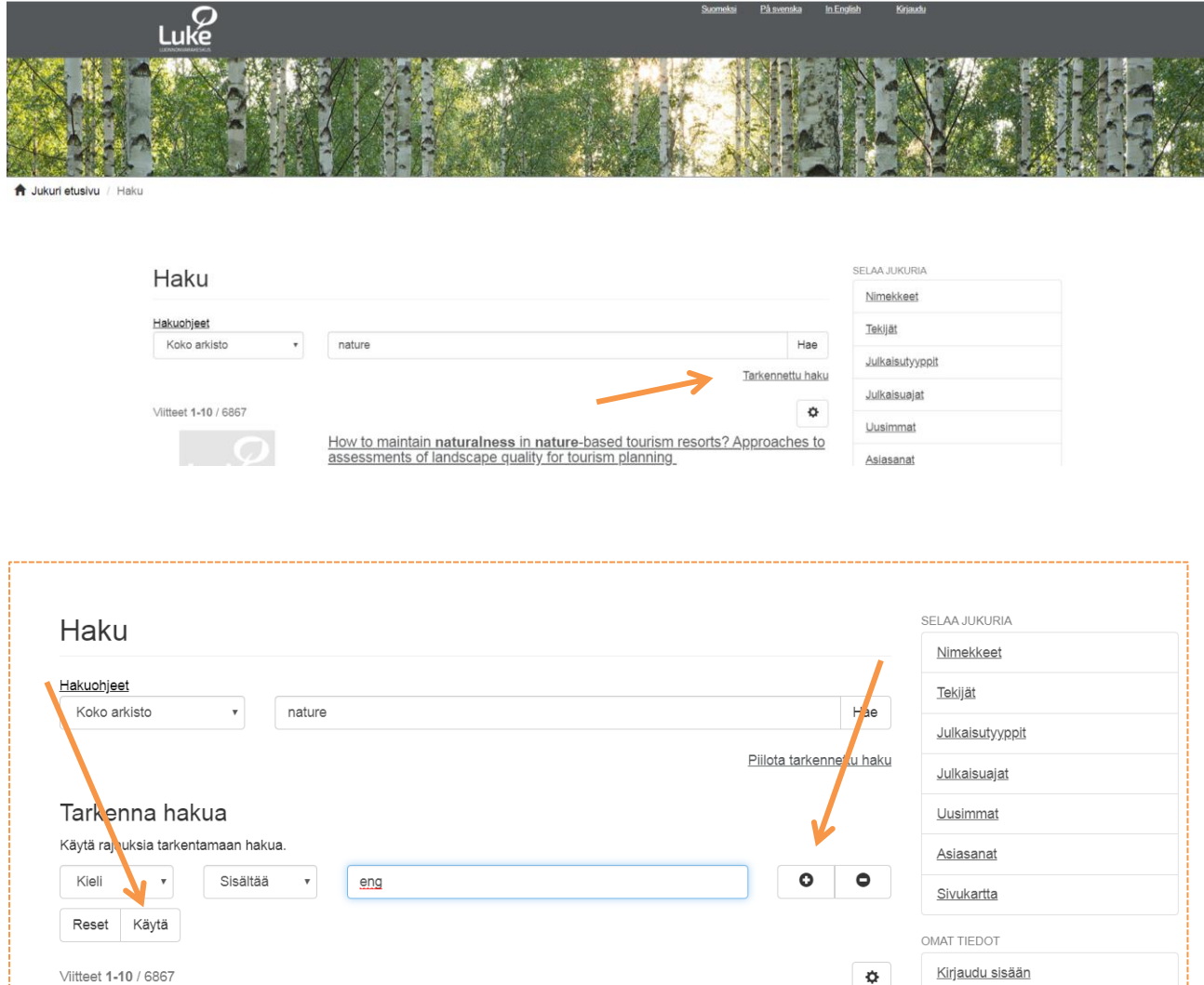

**Voit hakea näillä rajauksilla:**

**Tekijä** (nimi tai Orcid-tunnus), **julkaisuvuosi**, **nimeke**, **julkaisusarja**, **kustantaja**, **julkaisun kieli**, **aihe**, **julkaisutyyppi**, **rinnakkaistallennukset** (arvoilla *on* tai *ei*), **hankenumero, asiasana, lukelaisen tekijän ryhmän numero** ja **henkilönumero**.

## **Hakutuloksen järjestäminen**

Voit järjestää hakutuloksena saamasi viitteet aakkosjärjestykseen tai julkaisuvuoden mukaan:

- Paina Rattaan kuvaa
- Valitse avautuvasta listasta haluamasi järjestys

Esim. järjestääksesi viitteet niin että uusimmat ovat listalla ensimmäisenä, valitse Julkaisuaika laskeva.

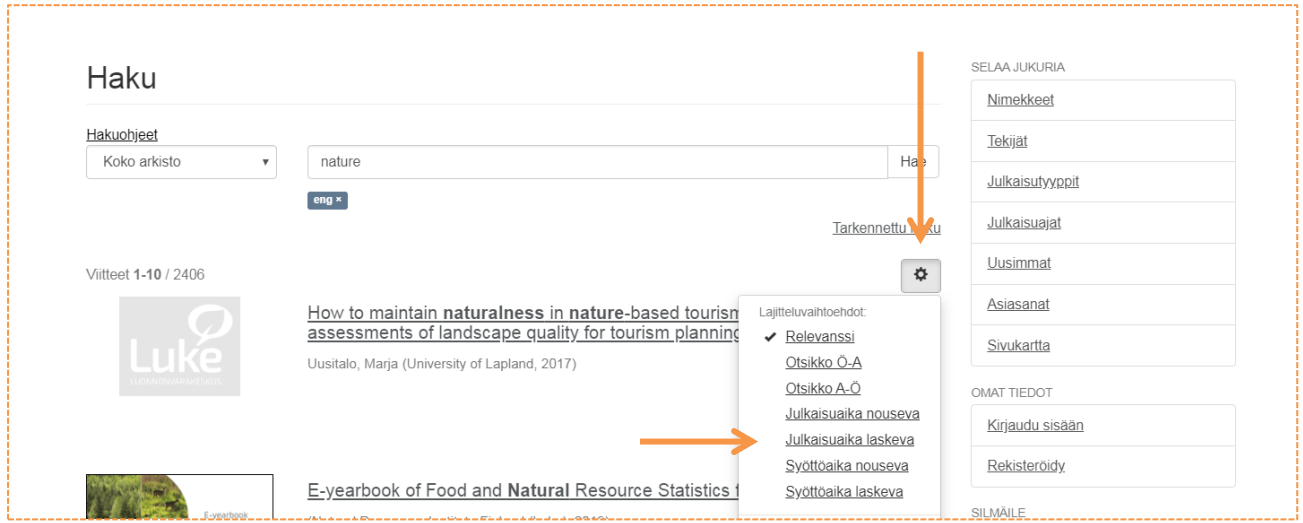

#### **Silmäile**

Sivun oikeassa laidassa näet kunkin hakutuloksen yleisimmät julkaisusarjat, kustantajat ja niitä kuvailtaessa käytetyt asiasanat. Klikkaamalla haluamaasi sarjaa, kustantajaa tai asiasanaa saat tarkennettua tuloksen niihin.

### **Tarkempia hakuohjeita**

#### **Fraasihaku**

Jos haluat hakea kokonaisella fraasilla, kirjoita se **lainausmerkkien sisään**. Esimerkiksi voit hakea julkaisua, jonka otsikossa esiintyy fraasi *relationship with nature*, valitsemalla haun rajaukseksi Nimeke ja kirjoittamalla oikeanpuoleisimpaan kenttään "*relationship with nature*".

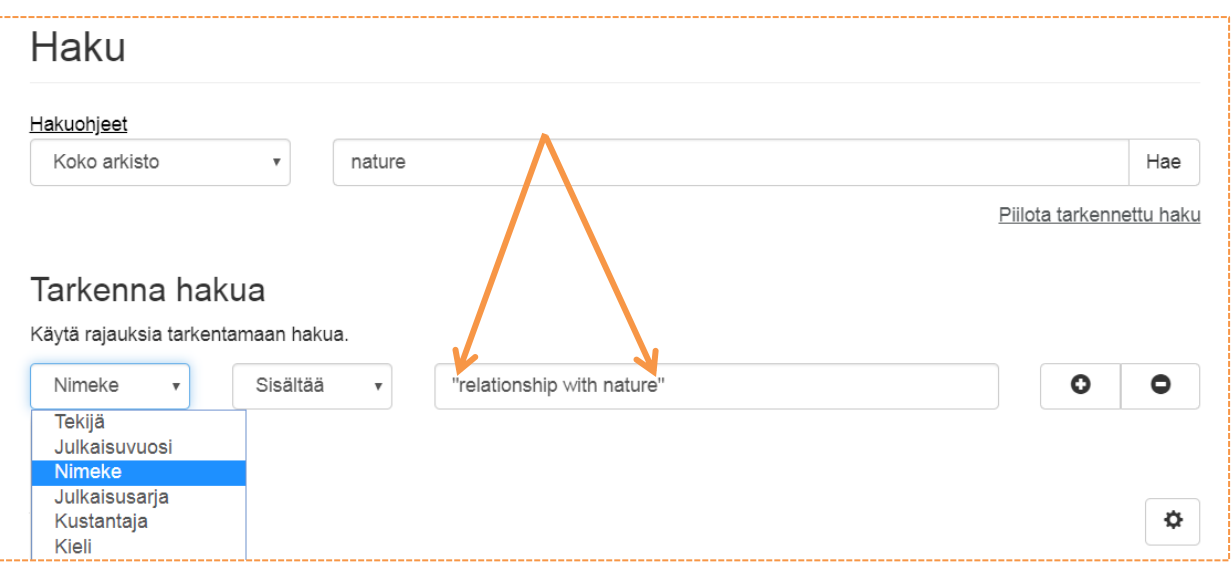

#### **Haku sanan osilla**

Julkaisujen osumista hakuun voi helpottaa katkaisemalla sanan tähdellä (\*). Esimerkiksi hakusanalla *maaperäel\** löytyvät sekä maaperäeläimet että maaperäeliöstö ja näiden erilaiset taivutusmuodot.

Tarvittaessa voit myös korvata kirjaimen tai kirjaimia sanan keskeltä tähdellä (\*).

Sanan katkaiseminen on erityisen hyödyllistä, kun halutaan varmistaa että löydetään kaikki tietyn kirjoittajan julkaisut, sekä ne joihin hänet on kirjattu koko etunimellään että ne joihin on merkitty vain etunimen alkukirjain.

Sanan katkaisemisesta tähdellä on apua myös, kun et ole aivan varma hakusanan (esimerkiksi nimen) kirjoitusasusta.

#### **Hakuehtojen yhdistäminen Boolen operaattoreilla (AND, OR, NOT)**

Hakuja voidaan kohdentaa myös Boolen operaattoreilla. Ne kirjoitetaan aina ISOILLA KIRJAIMILLA. Operaattori AND ottaa hakuun mukaan ne julkaisut, joissa esiintyvät kaikki sen erottamat hakusanat.

> Esimerkki 1. *luonto* AND *terveys*

Kun operaattoria ei kirjoiteta lainkaan, AND on oletusoperaattori, eli kun operaattoria ei ole kirjoitettu, haetaan julkaisuja, jotka sisältävät kaikki hakukentän sanat.

> Esimerkki 2. *luonto terveys* Haku antaa samat tulokset kuin esimerkki 1.

OR-operaattori määrittelee haun osumaan niihin julkaisuihin, joissa esiintyy ainakin jompikumpi operaattorin erottamista hakusanoista.

NOT-operaattorilla voidaan rajata tiettyjä sanoja haun ulkopuolelle.

Sulkeiden avulla voidaan määritellä haun suoritusjärjestys.

Esimerkki 3. *ruokinta AND (sika OR lehmä OR lammas)* Hakulause etsii ne julkaisut, joissa käsitellään sian, lehmän tai lampaan ruokintaa.

Esimerkki 4. (*säilyvyys* OR *säilytys*) NOT *pakastus* Hakulause etsii julkaisut, joissa käsitellään muita säilytysmenetelmiä kuin pakastus.